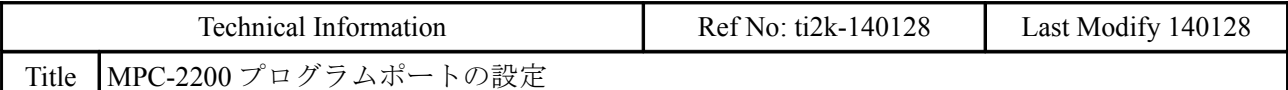

MPC-2200 は SP5 のショート / オープンで接続方法を選択します。 その他の機種にはショートピン設定は無く、 [2] または [3] の接続です。

## [1] 出荷時

SP5 はショートされており、 J6(USB mini) がプログラムポートです。 パソコンに弊社が供給するシリアル通信デバイスドライバをインストールします。 57600bps で接続されます。 J1 コネクタの TXD,RXD はユーザー Ch18 として利用できます。 SYSTEMLOADER によるファームウェアのアップデートはこの接続で実施します。

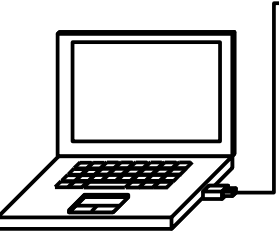

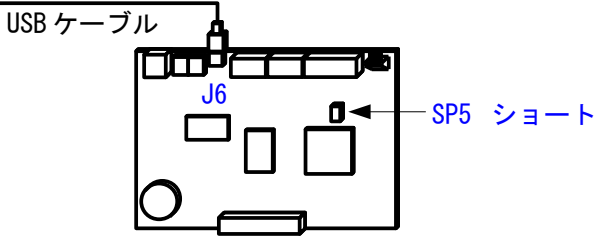

[2] ACCEL 製コンバーター USB-RS 使用 SP5 をオープンして、 J1 へ接続します。

パソコンに弊社が供給するシリアル通信デバイスドライバをインストールします。

38400bps で接続されます。

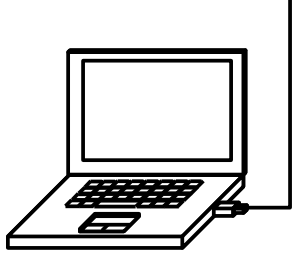

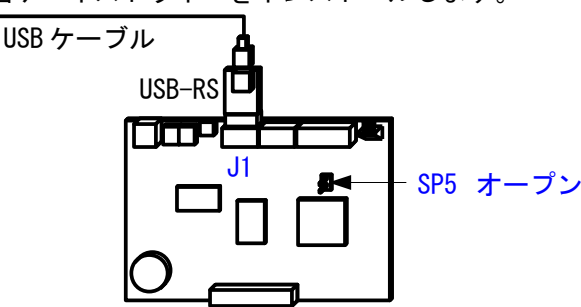

## [3] 市販コンバーター または インターナル COM 使用 SP5 をオープンして、 J1 へ接続します。

コンバーター使用の場合は、パソコンにメーカーが供給するデバイスドライバをインストールします。 38400bps で接続されます。

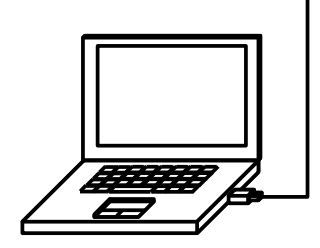

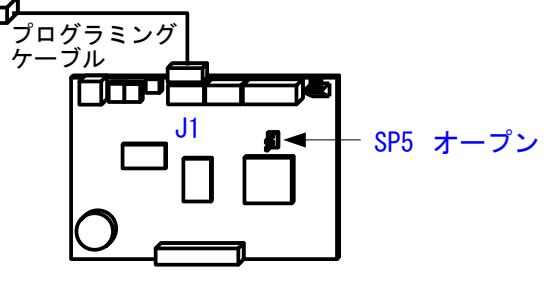

デバッグツールの COM 選択方法 FTMW2K  $\mathbb{Z}$  FTMW2K  $rac{1}{2}$ Connect [1],[2] の接続 COM I<br>COM 5 MPC<br>NGR-ES Search Other COM Por [3] の接続  $\boxed{1-\underline{\bullet}}$ Connect Exit System Loader Offline Edit Device Manager Settings Ver  $1.12$ COMCtrl:JPN(3.20.012) [1] の場合は MPC-2200USB [2] の場合は USB-RS と表示されます。 [3] の場合はポート番号を直接設定します。

MPC Monitor

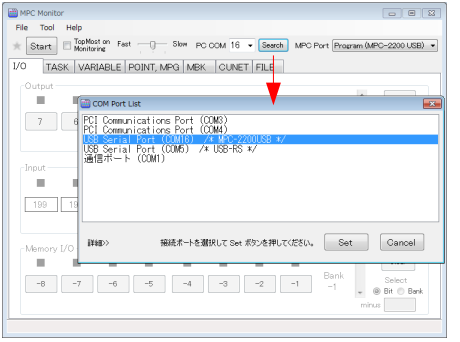

Search ボタンを押し、リストから選択します。 [1] の場合は MPC-2200USB [2] の場合は USB-RS と表示されます。